**AutoCAD Crack** 

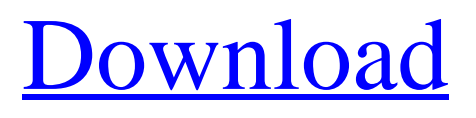

## **AutoCAD Latest**

In 1985, AutoCAD 1.0 was introduced and in 1999, AutoCAD 2010 was released. This article is an overview of what is offered in AutoCAD and AutoCAD LT 2018. To learn more about AutoCAD, see our AutoCAD series. AutoCAD LT (2018) AutoCAD LT 2018 is a less-expensive, small-business edition of AutoCAD that runs on Windows XP, Vista, 7 and 8, and includes basic 2D drafting tools. Autodesk has also introduced a free mobile version. AutoCAD LT 2018, available for \$799, is an ideal choice for students and small firms or professionals looking for a simple application with a few advanced features for starting a business or a design job. AutoCAD LT 2018 can be purchased directly from Autodesk or through select distributors and resellers. Autodesk also provides a cloud version of AutoCAD LT. The cloud version is available for free through an annual subscription. If your firm has previously purchased a copy of AutoCAD LT 2017 or if you are a current user of the cloud version, you can upgrade to AutoCAD LT 2018 at no additional cost. Autodesk provides separate upgrade prices for users of different operating systems. For a complete list of operating system support, click here. AutoCAD LT 2018 is powered by the latest version of AutoCAD code base (v.2016), which is based on the AutoLISP language and contains many improvements to common tasks. AutoCAD LT 2018 is a fully compliant AutoCAD implementation and provides all the features of AutoCAD 2017 and AutoCAD LT 2017. AutoCAD LT 2018 provides two new 2D-only functionalities: one is the ability to edit a DWG file from the 2D workspace and the other is the direct editing of text. The text editing was previously available only for a limited group of functions, such as the addition and modification of text frames and annotation properties. AutoCAD LT 2018 also includes new input/output (I/O) functions, which enable users to generate reports and charts directly from the interface. Autodesk recommends that all AutoCAD users upgrade to the latest release of AutoCAD LT 2018, which includes important bug fixes and security enhancements. Note: Autodesk provides separate upgrade prices for users of different operating systems. For a complete list of

## **AutoCAD Crack Free**

1.2 The transition from AutoCAD Full Crack 2000 to AutoCAD Crack Free Download 2002 introduced a number of changes to the software product. Some of the more noticeable changes were: a new user interface, which featured different ways to navigate through and view the program's user interface (UI) a new drawing environment. The 'Old' paradigm was finally replaced with the 'New' paradigm. The user was no longer limited to 2D drawings, and could work in 3D as well. The user interface was also given a facelift. Windows 95's mouse-wheel feature was added to the program, allowing the user to scroll up or down through drawings while using the mouse-wheel. Previously, all work had to be done using a keyboard or keyboard shortcuts. a new user guide that was bundled with the program an improved 3D environment a new API, which was known as "AutoLISP". It was designed to streamline the creation of custom add-ons to AutoCAD, and allowed third-party developers to create their own extensions for AutoCAD a new user preference dialog called "Options" that allowed the user to create their own personal settings a new Windows installer. 2D 2D or 2D drafting is the graphical representation of a 2D plane. A 2D drawing is a two-dimensional representation of a three-dimensional form; the form being modeled is two-dimensional. There are various types of 2D drawings: plan, section, elevation, and perspective. 2.1 Drawing 2.1 Drawings are the most commonly used drawings in the industry. There are several different types of 2D drawings. 2D plan (also known as axonometric) drawings show a view of the whole or part of the design at one angle. 2D sectional drawings show a view of the design in cross-section. 2D perspective drawings show the design from different angles. 2.2 Drawing layers 2.2 A layer is a way to lay out the components of a drawing. Each layer is set to a different color and can be placed over the others. 2.3 Parametric 2.3 Parametric drawings represent dimensions as equations. They are typically used for shop drawings, sometimes also known as cross-sections, plans, elevations, or perspective drawings. 2.4 Blocks 2.4 Blocks are a graphical representation of specific functions in AutoCAD. They can be a1d647c40b

#### **AutoCAD Crack+ Download**

Setup a good project space in Autocad. Step 1: Create your first surface. For example, create a 1:100 scale model for a part from the parts list. Step 2: Select an axis and then create the axis move tool. The grid is visible in the model at the 4:1 place. Step 3: Create a rectangle and then change it to a line by pressing Ctrl+R. If you do not see a line in the model, press Ctrl+Y to confirm the change. Step 4: Create a second line and then change it to a plane by pressing Ctrl+R. If you do not see a plane in the model, press Ctrl+Y to confirm the change. Step 5: Press Shift+F2 to open the Plan View menu and then select Block View. A block plane should appear in the model. Step 6: Move the block plane to the bottom of the model. Step 7: Select the block plane and then create a new block by pressing Shift+F2. Step 8: Check the Scale to Distance box to create the height. Step 9: Move the block into a position where it represents an area of the component. Step 10: Select the block plane again. Step 11: Select the plane and then press Ctrl+I to create a InLine. You now have a clean, rectangular hole in the model. Step 12: Select the plane again and then press Ctrl+I. You now have a neat hole cut out of the surface. Step 13: Select the planar surface and then press Ctrl+N to create a new block. Step 14: Select the new block and then press Shift+F2 to create a line. Step 15: Select the line and then press Ctrl+I. The line is now in a spot on the surface. Step 16: Select the line and then press Ctrl+D. This will create a sweep line. Step 17: Select the sweep line and then press Ctrl+S. This will create a spline, which is a shape with curved lines. Step 18: Select the spline and then press F2. This will move the spline into a flat position, so that it will then be a plane. Step 19: Select the plane and then press Ctrl+N to create a new block. Step 20: Select the new block and then press Shift+F2 to create a line. Step 21

#### **What's New in the?**

How do I send emails to my team using AutoCAD? Using a file format for instant messaging and document exchange. (video: 5:10 min.) Support for open format documents. Open formats enable collaboration, sharing and interoperation with other software. (video: 2:17 min.) Live Draw and Output: With AutoCAD you can now manage large, complex drawings on multiple displays. Get direct access to the drawing's history. (video: 1:55 min.) Use your favorite software with AutoCAD. Use our cloudbased service instead of Microsoft 365 to open a drawing, run commands and manage features and users. (video: 5:30 min.) How do I use my favorite software with AutoCAD? With the cloud-based service, you can access your drawings, open them, edit them and manage users and features on any device you own. You can even save drawings as PDFs. (video: 5:30 min.) What's new in AutoCAD for Visual Studio? The new libraries for AutoCAD.NET and WebAssembly enable you to integrate AutoCAD into Visual Studio. (video: 1:54 min.) The Visual Studio extension provides an easy way to create AutoCAD drawings in Visual Studio, make edits, convert the drawings to PDFs and more. (video: 3:43 min.) You can use the.NET library for AutoCAD directly with your own projects. (video: 2:33 min.) AutoCAD Editor for Word 2019 AutoCAD editors are now supported directly within Microsoft Word, eliminating the need to switch applications. (video: 2:40 min.) The new version also includes expanded support for Windows 10 features, such as Inking and Handwriting, so you can create diagrams and annotate images with your pen and mouse. (video: 1:41 min.) How do I open AutoCAD drawings directly in Word? You can now open drawings from AutoCAD directly in Word. The drawings display directly in Word. (video: 1:41 min.) How do I annotate images with my pen in AutoCAD? You can now annotate images directly in AutoCAD. The annotations appear in the same drawing window where the image is open. (video: 1:42 min.) How do I use

# **System Requirements For AutoCAD:**

MINIMUM: OS: Windows 7, 8, 8.1, and 10 CPU: Intel Core 2 Duo or better RAM: 4GB HDD: 30GB free space AGP or PCI-E graphics card: 256MB or better DirectX®: Version 9.0c Screen Resolution: 1024×768 RECOMMENDED: CPU: Intel Core i5 RAM: 8GB HD

Related links: